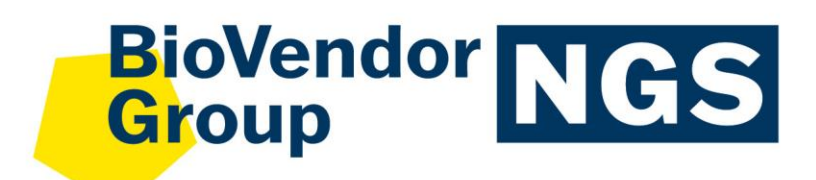

**CZE**

Návod k použití: **fastGEN Lung Cancer kit**

Katalogové číslo: **RDNGS0002**

Evropská unie:

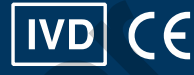

Ostatní státy: **Pouze pro výzkumné účely! VD**<br>Ostatní stá<br>Pouze pro

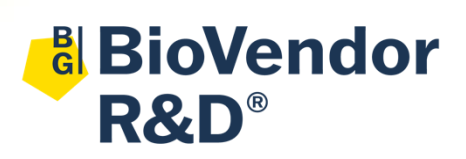

**BioVendor – Laboratorní medicína a.s.** Karásek 1767/1, 621 00 Brno, Česká republika +420 549 124 185 [info@biovendor.com](mailto:info@biovendor.com) sales@biovendor.com [www.biovendor.com](https://www.biovendor.com/)

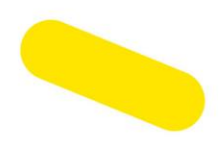

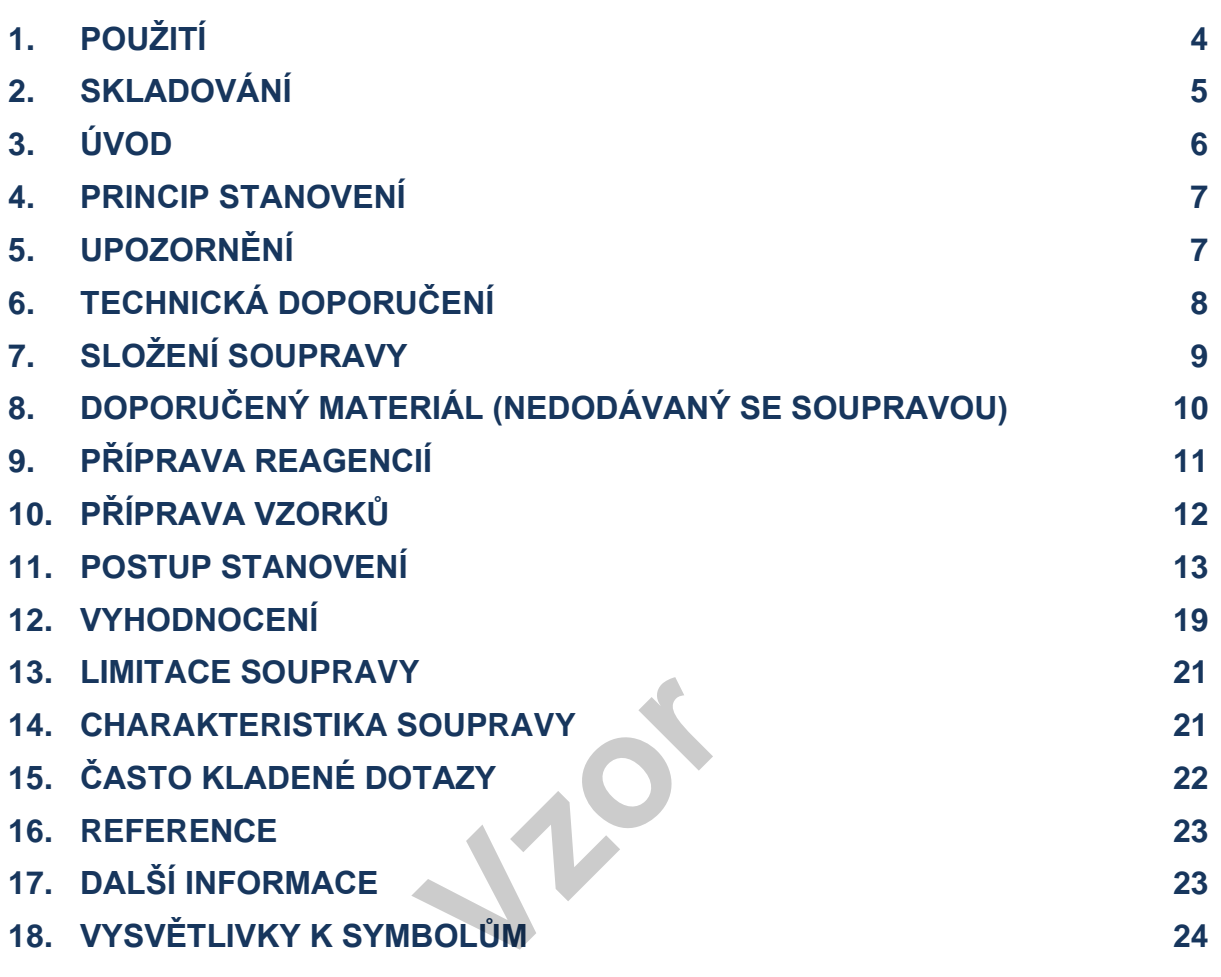

## **HISTORIE ZMĚN**

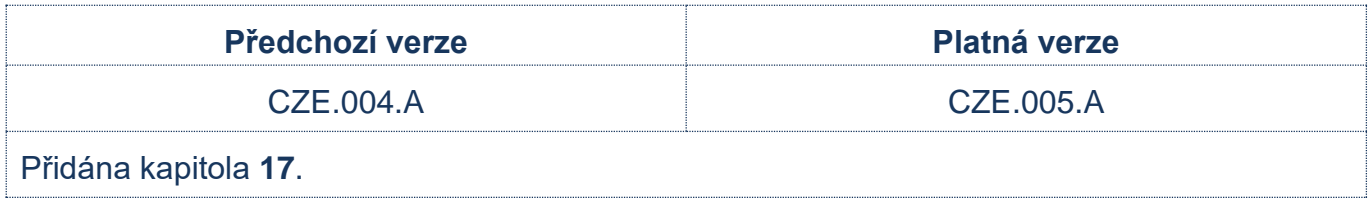

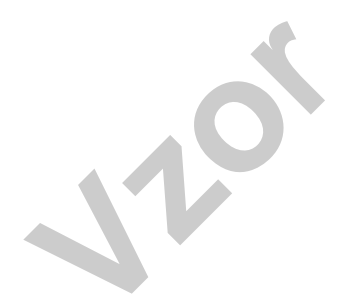

## <span id="page-3-0"></span>**1. POUŽITÍ**

RDNGS0002 BioVendor fastGEN Lung Cancer kit slouží pro rychlou přípravu sekvenační knihovny, potřebné pro genotypizaci genů *EGFR* (exony 18, 19, 20, 21) rychlým masivně paralelním sekvenováním (NGS) na přístroji Illumina®. Sekvenační data jsou analyzována pomoci softwaru GENOVESA modul fastGEN dostupného online.

Informace o mutačním statusu *EGFR* genů je vyžadována pro indikaci správné terapie metastazujících nádorů a případně pro hodnocení prognózy onemocnění.

#### **Použité zkratky**

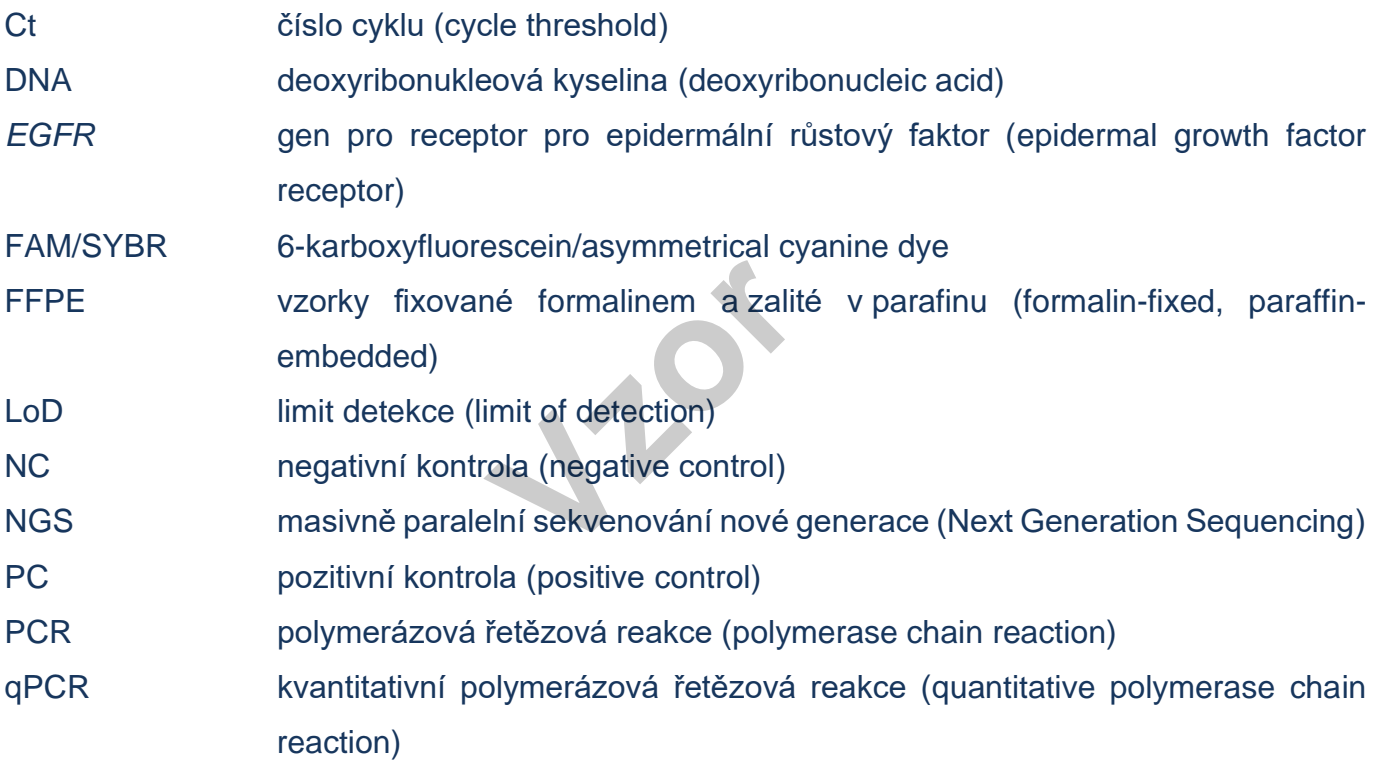

## **Základní charakteristika**

- − **Evropská unie: použití pro** *in vitro* **diagnostiku**
- − **Ostatní státy: pouze pro výzkumné účely!**
- − Celková doba přípravy sekvenační knihovny je kratší než 3 hodiny a zahrnuje méně než **30 minut laboratorních operací**.
- − Technologie je založena na rychlé a robustní jednokrokové přípravě sekvenační knihovny za účelem genotypizace onkomarkeru *EGFR*.
- − Souprava obsahuje **kompletní Master Mixy**, včetně indexů, určených k přímému použití a také **sekvenační primery**.
- − Příprava knihovny pomocí soupravy fastGEN Lung Cancer kit vyžaduje **pouze přidání izolované** DNA ke konkrétnímu Master Mixu a analýzu pomocí Real-Time PCR termocykleru
- − Vstupním materiálem pro přípravu sekvenační knihovny je DNA izolovaná z nádorů či cirkulující nádorová DNA izolovaná z plazmy. Postup je vhodný i pro DNA izolovanou ze vzorků tkáně z FFPE bločků.
- − Kapacita soupravy je 16 reakcí/vzorků pro *EGFR s* unikátní kombinací indexů do jednoho sekvenačního běhu. **Exercise Exploration**<br> **Video COFR**<br> **Video COFR**<br> **Video COFR**<br> **Video COFR**<br> **Video COFR**<br> **Video COFR**<br> **Video COFR**<br> **Video COFR**
- Sekvenační data jsou analyzována pomoci softwaru GENOVESA, modul fastGEN dostupného online.

## <span id="page-4-0"></span>**2. SKLADOVÁNÍ**

Soupravu skladujte při −20 °C. Za těchto podmínek jsou všechny komponenty stabilní po dobu exspirace uvedené na vnějším obalu.

- − Souprava fastGEN Lung Cancer kit je dodávána zamražená na −20 °C.
- − Po dodání skladujte fastGEN Lung Cancer kit při teplotě −20 °C.
- − Komponenty soupravy **chraňte před světlem**.
- − Omezte opakované zmražení a rozmražení.
- Nepoužívejte soupravu po vypršení doby exspirace.

## <span id="page-5-0"></span>**3. ÚVOD**

Karcinomy plic patří mezi nejčastěji se vyskytující maligní nádorová onemocnění [1, 2]. Personalizovaná terapie může pro pacienty s různými druhy závažných nádorových onemocnění znamenat velkou naději na prodloužení a zkvalitnění života. Pro efektivní nastavení terapie je nutné rozlišit pacienty, kteří budou mít z léčby benefit, od pacientů, jejichž karcinom je vůči terapii přirozeně rezistentní. Vhodné prediktivní molekulární markery umožňují zvýšit celkovou efektivitu a snížit finanční náklady na terapii [3, 4].

Informace o mutačním statusu genu *EGFR* (exony 18, 19, 20, 21) je vyžadována pro indikaci správné terapie metastazujících plicních karcinomů léčivy gefitinib, erlotinib, afatinib anebo osimertinib na bázi inhibitorů tyrosin kináz [3–6].

V současné době jsou k dispozici metody genotypizace založené na sekvenování technologií NGS, které nevyžadují specifické sondy nebo primerové páry pro každou přípustnou variantu mutace, což snižuje riziko falešně negativních výsledků.

Základem NGS genotypizace je příprava vhodného dvouvláknového DNA konstruktu (tzv. sekvenační knihovny), který musí obsahovat:

- − cílovou sekvenci pro účely genotypizace (úsek DNA)
- − adaptérovou sekvenci pro nasedání sekvenačních primerů
- − indexovou sekvenci, která je pro vzorek v daném běhu unikátní, sloužící ke ztotožnění získaných výsledků s odpovídajícím vzorkem DNA (pacientem) a umožňuje tak paralelní sekvenování více vzorků (typicky více než deset) v jednom běhu musí obsahovat:<br>enotypizace (úsek DNA<br>asedání sekvenačních<br>e pro vzorek v daném<br>ídajícím vzorkem DNA
- sekvenci pro navázání DNA konstruktu na povrch sekvenační komůrky

### <span id="page-6-0"></span>**4. PRINCIP STANOVENÍ**

Souprava fastGEN Lung Cancer kit slouží k přípravě vzorku na vyšetření mutačního statusu klinicky relevantních onkomarkerů *EGFR* pomocí NGS. Vstupním materiálem je izolovaná DNA. Princip stanovení využívá NGS sekvenování krátkých amplikonů získaných pomocí jediné polymerázové řetězové reakce s tagovanými hybridními primery, kdy se provede amplifikace úseků o délce do 150 párů bází a následné sekvenování o vysokém pokrytí. Použití krátkých amplikonů zvyšuje amplifikovatelnost DNA a diagnostickou výtěžnost. Master Mixy dodávané ve formátu k přímému použití umožňují úsporu celkového času na vyšetření a snížení rizika chyby. Sekvenační data jsou analyzována pomoci softwaru GENOVESA, modul fastGEN, dostupného online.

**Příprava sekvenační knihovny pomocí soupravy fastGEN Lung Cancer kit vyžaduje pouze přidání izolované DNA ke konkrétnímu Master Mixu a amplifikaci pomocí Real-Time PCR termocykleru.**

**K vyhodnocení sekvenačních dat je doporučen software GENOVESA, modul fastGEN, který je součástí komplexního řešení.** dat je doporučen so<br>ešení.<br>Pu<sup>žití</sup>

### <span id="page-6-1"></span>**5. UPOZORNĚNÍ**

#### − **Pouze pro profesionální použití.**

- Komponenty soupravy fastGEN Lung Cancer kit neobsahují infekční materiál.
- Se vzorky pro testování soupravou fastGEN Lung Cancer kit je třeba zacházet jako s potenciálně infekčním materiálem a je nutno dodržovat standardní bezpečnostní opatření.
- Nepijte, nejezte a nekuřte v prostoru, kde se pracuje biologickým materiálem.

## <span id="page-7-0"></span>**6. TECHNICKÁ DOPORUČENÍ**

- − Souprava je určena pro profesionální použití vyškolenými pracovníky v adekvátním laboratorním prostředí.
- Před a po každém testu musí být pracovní prostředí dekontaminováno vhodnými prostředky odstraňujícími RNázy, DNázy i standardními dezinfekčními prostředky. Práce v nevhodném prostředí může vést ke kontaminaci komponent souprav.
- − Souprava fastGEN Lung Cancer kit je určena pro 16 reakcí na vyšetření mutací v genu *EGFR*.
- − FastGEN Lung Cancer kit Master Mix je dodáván pro každý vyšetřovaný vzorek v samostatné zkumavce. Nedoporučujeme alikvotovat a opakovaně rozmrazovat, vícenásobné rozmražení může negativně ovlivnit kvalitu testu.
- − Jednotlivé komponenty soupravy rozmrazujte těsně před použitím. Minimalizujte dobu, kdy jsou reagencie při běžné laboratorní teplotě. Doporučujeme použití chladících stojánků.
- − Před použitím reagencie promíchejte jemným vortexováním a krátkou centrifugací.
- − Přípravu qPCR a post-amplifikační kroky provádějte v oddělených laboratorních prostorech.
- − Zabraňte kontaminaci vzorků a reagencií. Z tohoto důvodu používejte pro každý vzorek a reagencie špičky na jedno použití. micnejte jemnym vorte<br>ikační kroky provádějte<br>ů a reagencií. Z tohot<br>použití.<br>Ilišnými čísly šarže.<br>a nepoužitého materi
- − Nezaměňujte reagencie s odlišnými čísly šarže.
- − Likvidaci spotřebovaného a nepoužitého materiálu provádějte v souladu s platnou legislativou.

## <span id="page-8-0"></span>**7. SLOŽENÍ SOUPRAVY**

Souprava **fastGEN Lung Cancer kit** je dodávána ve formátu k přímému použití k provedení 16 reakcí pro gen *EGFR* (Tabulka č. 1). Součástí soupravy jsou **specifické Master Mixy**  obsahující všechny potřebné komponenty reakce a **sekvenační primery** pro *EGFR*.

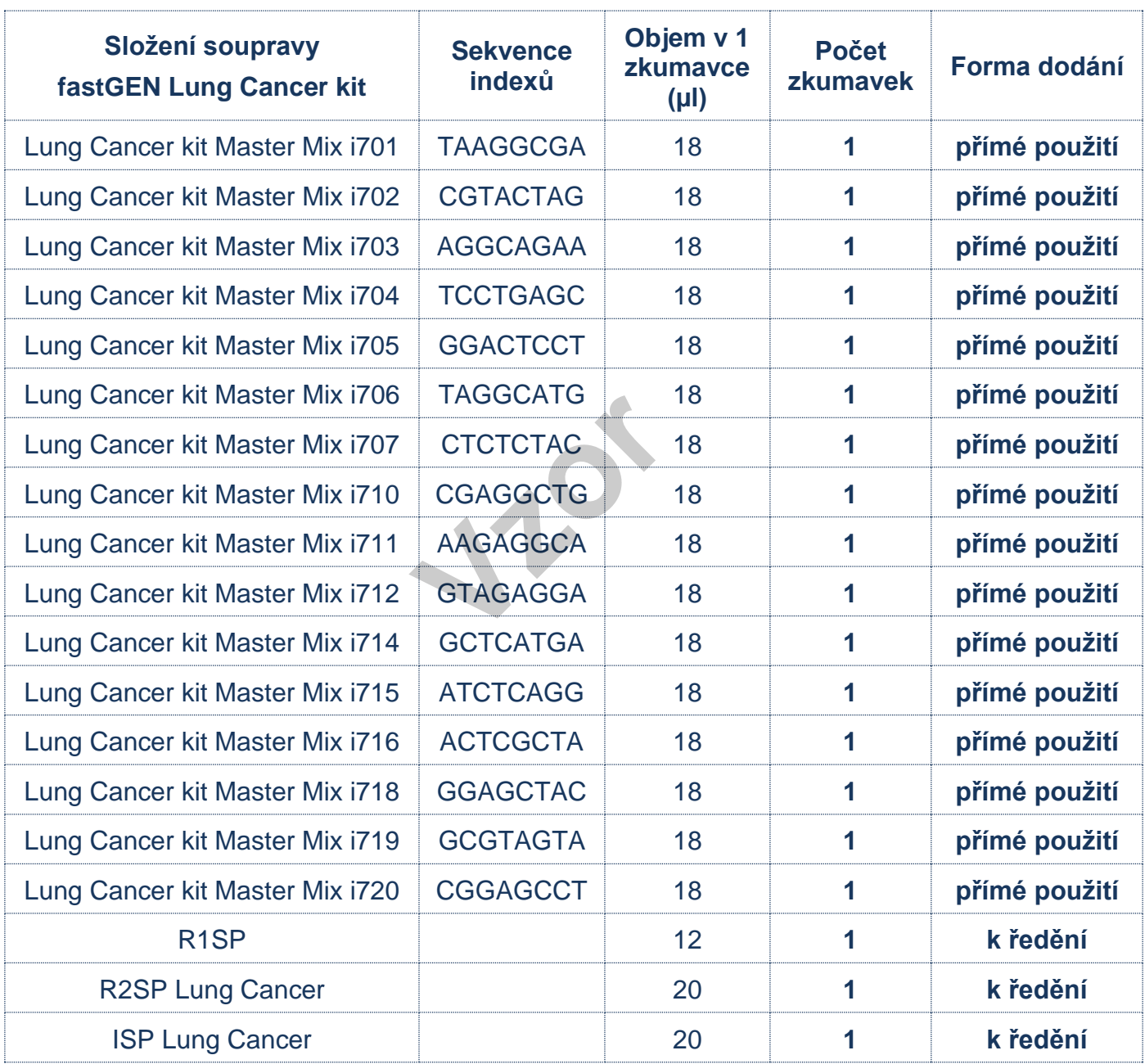

*Tabulka č. 1 Složení soupravy fastGEN Lung Cancer kit.*

## <span id="page-9-0"></span>**8. DOPORUČENÝ MATERIÁL (NEDODÁVANÝ SE SOUPRAVOU)**

### **Chemikálie**

- − Vyšetřovaná DNA (standardní koncentrace nejméně 10–200 ng/µl dle spektrofotometru, resp. 1 ng/µl dle fluorimetru Qubit HS assay; méně koncentrovanou DNA je možné vyšetřit ve speciálním režimu, viz Tabulka č. 2)
- − Standardizovaný vzorek obsahující požadované varianty vyšetřovaného genu *EGFR*  (vhodný jako **pozitivní kontrola**)
- − Voda pro molekulární biologii (Nuclease Free Water, vhodná jako **negativní kontrola**)
- − Illumina sekvenační kit
- Qubit<sup>®</sup> dsDNA HS Assay Kit (Life Technologies)
- − NaOH (p.a.)
- − Tween 20
- − Purifikační kit pro DNA pool
- − Komerčně dostupné roztoky pro dekontaminaci povrchů

#### **Materiál**

- − Zkumavky 0,2 ml a zkumavky 1,5–2 ml vhodné pro práci s nukleovými kyselinami (RNase + DNase free, low binding nucleic acid tubes) pro dekontaminaci pov<br>
vy 1,5–2 ml vhodné pro<br>
ucleic acid tubes)<br>
ky dle použitého Rea
- − PCR zkumavky/stripy/destičky dle použitého Real-Time PCR termocykleru (vhodné pro práci s nukleovými kyselinami)
- − Adhezivní PCR fólie
- − Stojánky na zkumavky
- − Chladící bločky/lednice/mrazák/box s ledem pro vychlazení zkumavek
- − Jednorázové utěrky na optická zařízení
- − Jednorázové špičky s filtrem
- − Ochranné pomůcky (rukavice, oděv)

### **Přístroje**

- − Automatické pipety pro objemy 0,2–1 000 µl
- − Real-Time-PCR termocykler
- Flowbox/PCR box
- − Fluorimetr
- − Vortex, combi-spin (centrifuga a vortex), centrifugy
- Sekvenátor Illumina<sup>®</sup>, Inc.

## <span id="page-10-0"></span>**9. PŘÍPRAVA REAGENCIÍ**

**Připravte odpovídající počet zkumavek s Master Mixy potřebnými pro plánovaný test. Nepoužívejte komponenty po uplynutí doby exspirace vyznačené na obalu. Reagencie jsou dodávány ve formě k přímému použití nebo k ředění.**

### **fastGEN Lung Cancer kit: Master Mix**

Pro genotypizaci genu *EGFR* nechte před přípravou reakce rozmrazit adekvátní množství zkumavek Lung Cancer kit Master Mix a uchovejte v chladu do doby těsně před použitím.

### **Sekvenační primery**

Před denaturací sekvenační knihovny nechte rozmrazit a uchovejte je v chladu do doby těsně před použitím:

- − 1 zkumavku: R1SP
- − 1 zkumavku: R2SP Lung Cancer
- − 1 zkumavku: ISP Lung Cancer

#### Doporučení:

Do každého běhu testování pomocí fastGEN Lung Cancer kitu je doporučeno přidávat pozitivní kontrolu (PC; standardizovaný vzorek obsahující požadované varianty vyšetřovaných genů, není dodáván se soupravou) a negativní kontrolu (NC), pro zhodnocení správné přípravy reakcí a vyloučení kontaminace. Při nedodržení tohoto doporučení nelze vyloučit falešně pozitivní či negativní výsledky. ncer<br>
er<br> **Variant SEN Lung Candrer**<br>
Prek obsahuiící požado

**S pozitivní kontrolou manipulujte s opatrností a pipetuje jako poslední součást reakce.** Při nevhodné manipulaci může dojít ke kontaminaci testu a falešně pozitivním výsledkům. Při podezření na kontaminaci test opakujte.

## <span id="page-11-0"></span>**10. PŘÍPRAVA VZORKŮ**

Pracujte ve vhodném PCR boxu.

- Jako vstupní vzorek použijte DNA izolovanou z nádorové tkáně, z plazmy s obsahem cirkulující nádorové DNA nebo DNA z nádorové tkáně fixované v FFPE bločcích.
- − Stanovte vhodné ředění na základě koncentrace vstupní DNA dle Tabulky č. 2.
- Správného množství vstupní DNA v doporučeném rozsahu dosáhnete dle následujících postupů:
	- A) Vzorky o **vysoké koncentraci DNA** řeďte 5x (1 µl DNA + 4 µl H<sub>2</sub>O).
	- B) Vzorky o **standardní koncentraci DNA** neřeďte.
	- C) Vzorky o **velmi nízké koncentraci DNA** neřeďte a zahrňte je do analýzy v duplikátu (pipetujte 5 µl DNA do zkumavek s dvěma různými Master Mixy).
- − Do jedné reakce pipetujte vždy **5** µ**l DNA** vzorku připraveného dle Tabulky č. 2.
- − Vzorek naředěný na vhodnou koncentraci je **připraven k analýze**. Pokračujte dle kapitoly 11. Postup stanovení.

|   | TT. POSIUP SIANOVENI.                 |                                       |               |                                  |  |
|---|---------------------------------------|---------------------------------------|---------------|----------------------------------|--|
|   | <b>Koncentrace</b><br><b>Nanodrop</b> | <b>Koncentrace Qubit</b><br><b>HS</b> | <b>Ředění</b> | Postup ředění                    |  |
| А | $>200$ ng/µl                          | $>20$ ng/µl                           | 5x            | 1 µl DNA + 4 µl H <sub>2</sub> O |  |
| В | 10 $-200$ ng/µl                       | $1-20$ ng/µl                          | bez ředění    | 5 µl DNA                         |  |
|   | $<$ 10 ng/µl                          | $<$ 1 ng/µl                           | bez ředění    | 5 µl DNA v duplikátu             |  |

*Tabulka č. 2 Stanovení vhodného ředění DNA do PCR reakce.*

#### Doporučení:

#### **Pozitivní kontrola (PC)**

Není součástí soupravy. Kontrolní analýza PC je doporučována v rámci každého běhu testování pro zhodnocení správné přípravy reakcí.

PC připravte obdobným ředěním jako vyšetřované vzorky DNA.

Upozornění: Zkumavky s pozitivní kontrolou nikdy neotvírejte během přípravy testu, vždy je pipetujte jako poslední součást reakce. Při nevhodné manipulaci může dojít ke kontaminaci testu a falešně pozitivním výsledkům. Při podezření na kontaminaci test opakujte.

### <span id="page-12-0"></span>**11. POSTUP STANOVENÍ**

Technologie NGS umožnuje sekvenovat všechny požadované úseky DNA se sekvenačním pokrytím v řádu tisíců čtení pro každý vzorek. Metoda je proto vysoce citlivá a dokáže odhalit somatickou mutaci ve frekvenci od 1 %, případně od 5 %.

Souprava je navržena tak, aby bylo možné zpracovat 16 vzorků pro genotypizaci genu *EGFR* v jednom sekvenačním běhu.

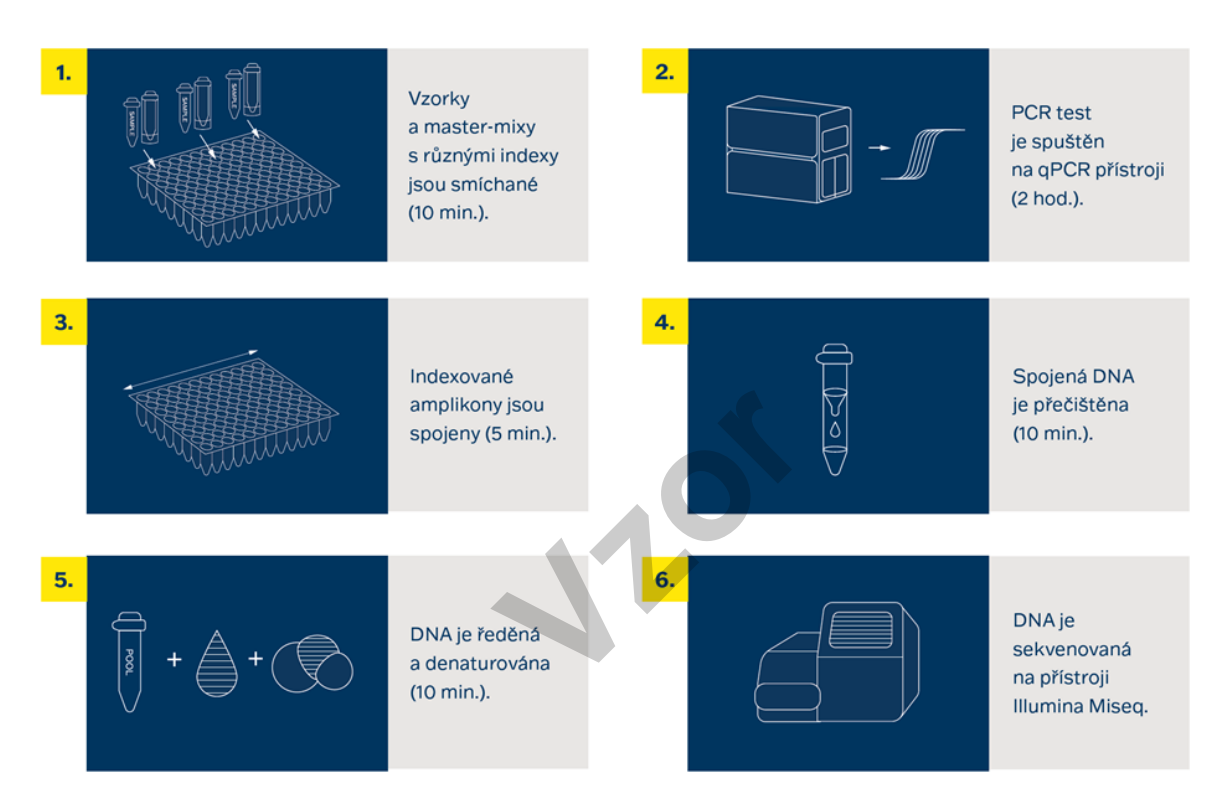

*Obrázek č. 1: Schéma postupu genotypizace pomocí soupravy fastGEN.*

### **11.1 Příprava DNA knihovny**

#### **11.1.1 Příprava vyšetřované DNA**

Pracujte ve vhodném PCR boxu.

- − Vzorky si připravte podle svého pracovního rozpisu.
- DNA vzorky krátce vortexujte a centrifugujte.
- − Do PCR destičky anebo stripu pipetujte **5 μl DNA o vhodné koncentraci** (viz kapitola 10).
- − Doporučení:
	- Zahrňte mezi skupinu vyšetřovaných vzorků také pozitivní (PC) a negativní (NC) kontrolu.
	- − Pipetujte **5 μl DNA pozitivní kontroly o vhodné koncentraci** (viz kapitola 10).
	- − Pipetujte **5 μl vody pro molekulární biologii** jako negativní kontrolu.

#### **11.1.2 Příprava Master Mixů**

Pracujte ve vhodném PCR boxu v pre-PCR místnosti.

- − Označte si PCR desku nebo stripy.
- − Po rozmražení Master Mixy krátce vortexujte a centrifugujte. stripy.<br>
stripy.<br>
krátce vortexujte a cent<br>
ntrole přidejte **15 µl** Ma<br>
je **20 µl.**<br>
t jenom **jeden** druh Ma
- − Ke každému vzorku nebo kontrole přidejte **15 µl** Master Mixu.
- − Celkový objem PCR reakce je **20 µl**.
- − V jedné pozici můžete použit jenom **jeden** druh Master Mixu.
- − Maximální možný počet souběžně vyšetřovaných vzorků, včetně kontrol, je 16.
- − Jednotlivé Master Mixy otvírejte postupně a vždy těsně před přidáním do reakce, poté ihned uzavřete. Zabraňte současnému otevírání více Master Mixů, aby nedošlo k vzájemné kontaminaci.
- Zalepte destičku lepicí PCR fólií nebo uzavřete mikrozkumavky, vortexujte, krátce centrifugujte (15 s, 280x g).

#### **11.1.3 qPCR**

Na Real-Time PCR termocykleru nastavte amplifikační program dle Tabulky č. 3.

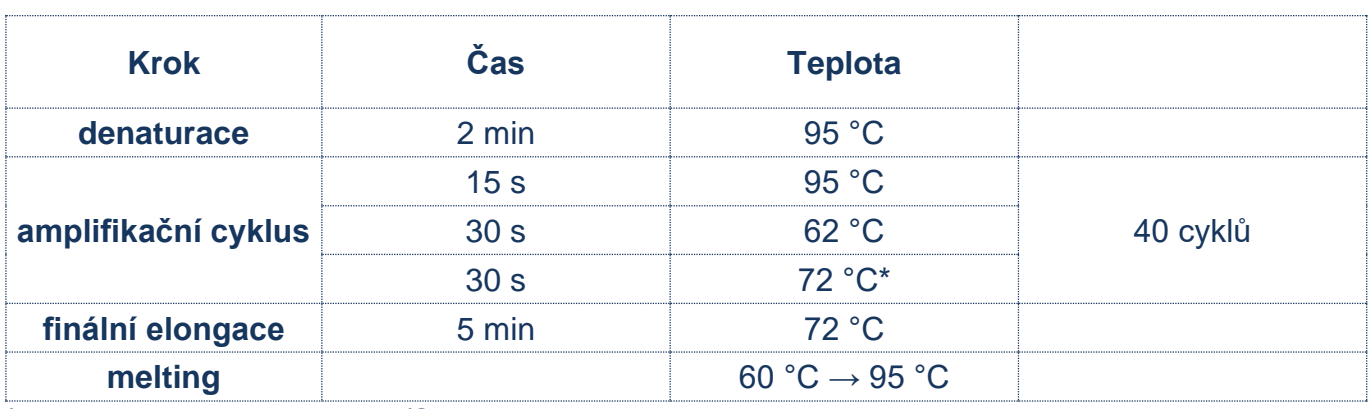

\*čtení signálu v kanálu FAM/SYBR

*Tabulka č. 3: Program qPCR amplifikace.*

- − Zadejte identifikaci vzorků do ovládacího programu Real-Time PCR termocykleru.
- − Spusťte nastavený amplifikační program se vzorky.
- − Exportujte qPCR data a proveďte kontrolu amplifikace. Hodnoty Ct uložte pro případnou kontrolu.
- − Produkty PCR uchovejte pro další použití při 4 °C. Pro dlouhodobé skladování je uchovejte při −20 °C. ční program se vzorky.<br>
veďte kontrolu amplifil<br>
další použití při 4 °C. I

#### **11.2 Příprava sekvenátoru**

- − Doporučujeme dělat tento krok v dostatečném předstihu.
- Před použitím sekvenátoru, nejlépe v době, kdy probíhá qPCR, sekvenátor promyjte (tzv. "maintenance wash") a rozmrazte sekvenační kazetu.

### **11.3 Spojení amplikonů v DNA pool, purifikace a kvantifikace**

Celý proces přípravy knihovny provádějte v post-PCR místnosti ve vhodném boxu a **po celou dobu, vyjma denaturace, udržujte amplikony a DNA pool na ledu.**

#### **11.3.1 Spojení amplikonů v DNA pool**

- Po ukončení qPCR amplifikace krátce stočte zkumavky s amplikony.
- − Pro vytvoření společné knihovny pro genotypizaci genu *EGFR***:**
	- Smíchejte jednotlivé amplikony všech vzorků do jednoho DNA poolu ve stejném poměru.
		- Příklad: Při počtu 16 vzorků smíchejte jednotlivé amplikony pro v množství 3 µl PCR produktu z každého vzorku. Takto získáte DNA pool v objemu 48 ul.
	- − Finální objem DNA poolu stanovte dle používaného kitu pro purifikaci DNA poolu. Doporučení: V případě, že vzorek vykazuje hodnotu Ct > 31 přidejte dvojnásobek, ev. pro Ct > 34 trojnásobek objemu amplikonu do DNA poolu.
- − Pro purifikaci přeneste DNA pool do nové 1,5 ml zkumavky.
- Původní PCR destičku/stripy s amplikony uchovejte zmražené pro případné opakování purifikace DNA poolu. **Property**<br>**Property** samplike the samplike that the samplike the samplike that the same of the same of the same of the same of the same of the same of the same of the same of the same of the same of the same of the same o

#### **11.3.2 Purifikace DNA poolu**

- − Pro purifikaci DNA poolu postupujte dle návodu výrobce purifikačního kitu.
- − Purifikovaný DNA pool uchovejte dle pokynů výrobce purifikačního kitu.

#### **11.3.3 Kvantifikace DNA poolu**

- − Fluorimetricky stanovte koncentraci DNA poolu po jeho přečištění.
- − DNA pool udržujte na ledu.
- − Doporučená koncentrace DNA poolu je cca 40–80 ng/µl; nejnižší akceptovatelná koncentrace je 10 ng/ul.
- − Z naměřené hmotnostní koncentrace vypočítejte molaritu DNA poolu podle vzorce:

$$
c[nM] = \frac{\rho i \left[\frac{ng}{\mu l}\right] \times 10^6}{(660 \times 155)}
$$

- − ρi je hmotnostní koncentrace DNA
- 155 je orientační průměrná velikost molekuly DNA po indexaci v bp
- − 660 g/mol je průměrná molární hmotnost jedné báze (1bp)

#### **11.4 Příprava na sekvenaci**

#### **11.4.1 Zadání runu**

Pro zadání runu využijte vzorový SampleSheet "fastGEN-sample-sheet.xlsx" na stránkách [www.biovendor.co](http://www.biovendor.com/)m, který editujte (zadejte datum, ID běhu a identifikátory vzorků dle použitých indexů). vý SampleSheet "fast<br>e (zadejte datum, ID bě

#### **11.4.2 Ředění purifikovaného DNA poolu**

- Nařeďte DNA pool (sekvenační knihovnu) vodou pro molekulární biologii na koncentraci **2 nM**.
- − Koncentrace ředěného DNA poolu musí být v rozsahu 1,6 nM 2,4 nM.
- − Ověřte koncentraci naředěného DNA poolu např. metodou Qubit HS. Pro měření použijte minimálně 10 µl naředěného DNA poolu.
- − Ředění je možné upravit tak, aby bylo dlouhodobě dosahováno hodnot sekvenační hustoty v rozsahu 1000–1200 kilo-klustrů/mm<sup>2</sup>. V případě neoptimálních densit klustrů (>1200 kiloklustrů/mm<sup>2</sup> ) je vhodné snížit ředění poolu na 1,8 nM, v případě densit <1000 kiloklustrů/mm<sup>2</sup> na 2,2 nM. Pro usnadnění ředění využijte nástroj "fastGEN-pool-dilution.xlsx" dostupný na stránkách [www.biovendor.co](http://www.biovendor.com/)m.
- − V opačném případě musí být DNA pool naředěn a proměřen znovu.

#### **11.4.3 Denaturace DNA poolu**

- Připravte čerstvý 0,2 M roztok NaOH: 480 µl H<sub>2</sub>O + 20 µl 5 M NaOH.
- − Smíchejte **10 µl naředěného DNA poolu s 10 µl čerstvě připraveného 0,2 M NaOH (1:1)**. Vždy je nutno použít čerstvý roztok NaOH.
- − Společně inkubujte alespoň **5 min při pokojové teplotě.**

#### **11.4.4 Ředění sekvenačních primerů**

- Připravte si nové zkumavky pro naředění sekvenačních primerů a v průběhu denaturace nařeďte sekvenační primery podle následujícího postupu:
	- − **Read1 sekvenační primery (R1SP):** 3 µl R1SP + 597 µl HT1
	- − **Index sekvenační primery (ISP):** 6 µl ISP Lung Cancer + 594 µl HT1
	- − **Read2 sekvenační primery (R2SP):** 6 µl R2SP Lung Cancer + 594 µl HT1

#### **11.4.5 Ředění denaturovaného DNA poolu**

Zřeďte denaturovaný DNA pool vychlazeným roztokem HT1 z lednice na finální koncentraci 10 pM (např. 10 µl DNA pool + 990 µl HT1). **Získaný DNA pool je připraven do sekvenační kazety.** Před aplikací uchovejte DNA pool v lednici. **Vzor**

#### **11.4.6 Příprava sekvenační kazety**

- − Zkontrolujte, že sekvenační kazeta je dokonale rozmražená a zamíchejte její obsah převrácením (3x).
- Pipetujte 600 µl naředěné 10 pM DNA knihovny a naředěných sekvenačních primerů do sekvenační kazety do pozic 17–20 v uvedeném pořadí:

pozice 17: DNA knihovna v HT1

pozice 18: naředěný R1SP v HT1

pozice 19: naředěný ISP v HT1

pozice 20: naředěný R2SP v HT1

- Připravte flowcellu podle pokynů výrobce.
- − Spusťte sekvenační program (Illumina software). Postupujte podle pokynů výrobce přístroje.

Poznámka: V případě, že DNA pool přidáváte k jiné knihovně, postupujte dle doporučení pro míchání knihoven "fastGEN-pool-mix.docx", který je dostupný na stránkách [www.biovendor.com,](http://www.biovendor.com/) případně kontaktujte aplikační podporu.

## <span id="page-18-0"></span>**12. VYHODNOCENÍ**

Pro vyhodnocení sekvenačních dat použijte software GENOVESA, modul fastGEN, který je dostupný online na adrese [www.biovendor.com.](http://www.biovendor.com/)

#### **GENOVESA modul fastGEN**

Jedná se o cloudové all-in-one řešení pro analýzu hrubých dat sekvenátorů (FASTQ files) s technickou a aplikační podporou v češtině.

Software umožňuje:

- − pokročilou kontrolu kvality sekvenačních dat
- − automatické upozornění na regiony s nízkým pokrytím
- jednoduchou filtraci relevantních variant
- − měsíční update anotačních databází
- − možnost customizace
- ukládat pacientská data a varianty do interní databáze
- − report na jedno kliknutí

#### **12.1 Genotypizace** *EGFR*

Výsledek genotypizace *EGFR* je považovaný za pozitivní (detekovaná mutace), pokud byla detekována varianta genu *EGFR s* frekvencí ≥ 1 %:

**Vzor**

- − mutace v kodonu 719 exonu 18
- − delece v exonu 19
- − mutace v kodonu 768 exonu 20
- − mutace v kodonu 790 exonu 20
- − inzerce v exonu 20
- − mutace v kodonu 858 exonu 21
- − mutace v kodonu 861 exonu 21

V případě pozitivního nálezu mutace v *EGFR* v rozsahu frekvence 1 % až 5 % doporučujeme vyšetření zopakovat nebo verifikovat jinou metodou.

**Výsledek genotypizace pro vzorky s velmi nízkou koncentrací** DNA (<10 ng/µl; měřeno na přístroji nanospektrofotometr) je považován za validní, pokud se výsledek detekce varianty genu shoduje pro oba replikáty s odlišnými Master Mixy.

### **12.2 Negativní výsledek**

Pokud nejsou dané varianty detekovány, nebo nedosahuje jejich četnost předepsané frekvence, výsledek genotypizace je negativní (bez mutace).

### **12.3 Interpretace PC a NC**

Zahrnutí pozitivní a negativní kontroly pro každý běh testu (skupinu vzorků měřenou současně) je doporučené pro kontrolu správného provedení přípravy DNA knihovny a vyloučení technických problémů.

#### **Pozitivní kontrola musí splňovat následující kritéria:**

- − V qPCR amplifikačním kroku přípravy knihovny je detekována s hodnotou minimálně o 3 Ct nižší než NC (Ct<sub>PC</sub> +3  $\leq$  Ct<sub>NC</sub>).
- − Po vyhodnocení sekvenačních dat vykazuje přítomnost daných variant genu *EGFR* v předepsaných frekvencích.

#### **Negativní kontrola musí splňovat následující kritéria:**

− V qPCR amplifikačním kroku přípravy knihovny není detekována, nebo má Ct hodnotu minimálně o 3 Ct vyšší než poslední vzorek/PC. **at následující kritéria:**<br>ku přípravy knihovny n<br>poslední vzorek/PC.<br>n z parametrů, test n

Pokud PC a NC nesplňuje jeden z parametrů, test neproběhl zcela správně a je nezbytné individuálně zhodnotit dopad na interpretaci dat. Můžete kontaktovat aplikační podporu www.biovendor.com.

Více informací v kapitole 15. Často kladené dotazy.

### <span id="page-20-0"></span>**13. LIMITACE SOUPRAVY**

- − Souprava fastGEN Lung Cancer kit byla validována na vzorcích DNA izolované z nádorové tkáně, z plazmy s obsahem cirkulující nádorové DNA a DNA z nádorové tkáně fixované v FFPE bločcích.
- − Výsledek genotypizace je ovlivněn kvalitou vzorku. Správný postup odběru, transportu, izolace DNA a skladování vzorků je pro vyšetření důležitý.
- − Výsledky genotypizace by měly být hodnoceny odborným pracovníkem ve zdravotnictví.
- − Souprava fastGEN Lung Cancer kit je navržena pro rychlou přípravu sekvenační knihovny, potřebné pro genotypizaci genu *EGFR* (exony 18, 19, 20, 21) technologií NGS.
- − Metoda je určena pro **vyšetření mutačního statusu** onkomarkerů ve vzorcích nádorové tkáně, negativní výsledek nevylučuje mutace pod limitem detekce metody.

Při provedení testu by měly být dodrženy všechny instrukce uvedené v tomto dokumentu. Jejich nedodržení může ovlivnit kvalitu a spolehlivost výsledků.

## <span id="page-20-1"></span>**14. CHARAKTERISTIKA SOUPRAVY**

Vyhodnocením dat v rámci analytické charakteristiky soupravy fastGEN Lung Cancer kit firmy BioVendor byly stanoveny parametry analytické senzitivity a specificity. Pro každou soupravu byl stanoven limit detekce metody a ověřena křížová reaktivita primerů (*in silico*). Byla testována opakovatelnost a robustnost metody na sérii totožných vzorků ve třech nezávislých experimentech s definovanou změnou podmínek. Diagnostická přesnost (senzitivita a specificita) testu byla stanovena na základě analýzy klinických a referenčních vzorků se známým mutačním statusem. Výsledky stanovení genotypů *EGFR* byly ve všech typech vzorků správné ve všech případech včetně opakování (senzitivita a specificita 100 %). **SOUPRAVY**<br>tické charakteristiky sc<br>stry analytické senzitivit<br>ověřena křížová reakt

## <span id="page-21-0"></span>**15. ČASTO KLADENÉ DOTAZY**

#### **1. Kolik vzorků lze sekvenovat současně v 1 běhu?**

Na jeden vzorek při pročtení alespoň 1 000x a s alelovou frekvencí 1–5 % potřebujeme 50 000 pair end readů. MiSeq Reagent kit v2 Nano, který má 2 mil pair end readů, je při sekvenaci 16 vzorků zaplněn z 50 %.

- **2. Lze použít i jiný nástroj na analýzu dat?** Ano. Je možné použít i Illumina® Experiment Manager.
- **3. 3. Jaký typ sekvenátoru je vhodný pro analýzu vzorků připravených kity fastGEN?** Pro sekvenování knihoven připravených pomocí souprav fastGEN jsou vhodné sekvenátory značky Illumina®.

#### **4. 4. Lze kombinovat soupravy na genotypizaci?**

Ano, je možné vzájemně kombinovat všechny soupravy z řady fastGEN. V případě, že DNA pool přidáváte k jiné knihovně, postupujte dle doporučení pro míchání knihoven "fastGENpool-mix.docx", který je dostupný na stránkách [www.biovendor.com,](http://www.biovendor.com/) případně kontaktujte aplikační podporu.

**5. 5. Jak přistoupit k hodnocení výsledků v případě, že PC a NC nesplňují daná kritéria?** Příčiny nestandardních výsledků PC a NC mohou být různé. Doporučujeme ověřit kvalitu a správný typ použité PC (musí obsahovat mutace v cílových genech a jejich variantách), dále ověřte nastavení technického vybavení, ověřte, zda nedošlo k manuální chybě při přípravě knihovny či kontaminaci materiálu. V případě nejasností se obraťte na zákaznickou podporu. **Vanjeniji na strandativnosti**<br>Papí **výsledků v případě**<br>Papí PC a NC mohou<br>Nusí obsahovat mutace<br>Nického vybavení, ověl

### <span id="page-22-0"></span>**16. REFERENCE**

#### **Pro více referencí k tomuto produktu navštivte naše webové stránky [www.biovendor.com.](http://www.biovendor.com/)**

[1] Parkin DM, Bray F, Ferlay J, Pisani P. 2005. Global cancer statistics 2002, *CA Cancer J Clin* 55, 74–108.

[2] Center MM, Jemal A, Smith RA, Ward E. 2009. Worldwide Variations in Colorectal Cancer. *CA Cancer J Clin* 59, 366–378.

[3] Plesec TP and Hunt JL. 2009. KRAS Mutation Testing in Colorectal Cancer. *Med Advances in Anatomic Pathology* [16\(4\), 196–203.](https://journals.lww.com/anatomicpathology/toc/2009/07000)

[4] Rawla P, Sunkara T, Barsouk A. 2019. Epidemiology of colorectal cancer: incidence, mortality, survival, and risk factors. *Prz Gastroenterol*. 2019;14(2):89–103.

[5] Stintzing S, Heinemann V, Moosmann N*, et al.* 2009. The treatment of colorectal carcinoma with monoclonal antibodies: the importance of KRAS mutation analysis and *EGFR* status. *Dtsch Arztebl Int* 106(12), 202–206.

[6] van Krieken, JHJM, Jung, A, Kirchner, T. *et al.* 2008. *KRAS* mutation testing for predicting response to anti-*EGFR* therapy for colorectal carcinoma: proposal for an European quality assurance program. *Virchows Arch* 453**,** 417–431. Kirchner, T. et al. 2008<br>for colorectal carcinor<br>th 453, 417–431.

## <span id="page-22-1"></span>**17. DALŠÍ INFORMACE**

Jakákoliv závažná událost, k níž došlo v souvislosti s prostředkem, musí být oznámena výrobci a příslušnému orgánu členského státu, ve kterém se uživatel nebo pacient nachází.

## <span id="page-23-0"></span>**18. VYSVĚTLIVKY K SYMBOLŮM**

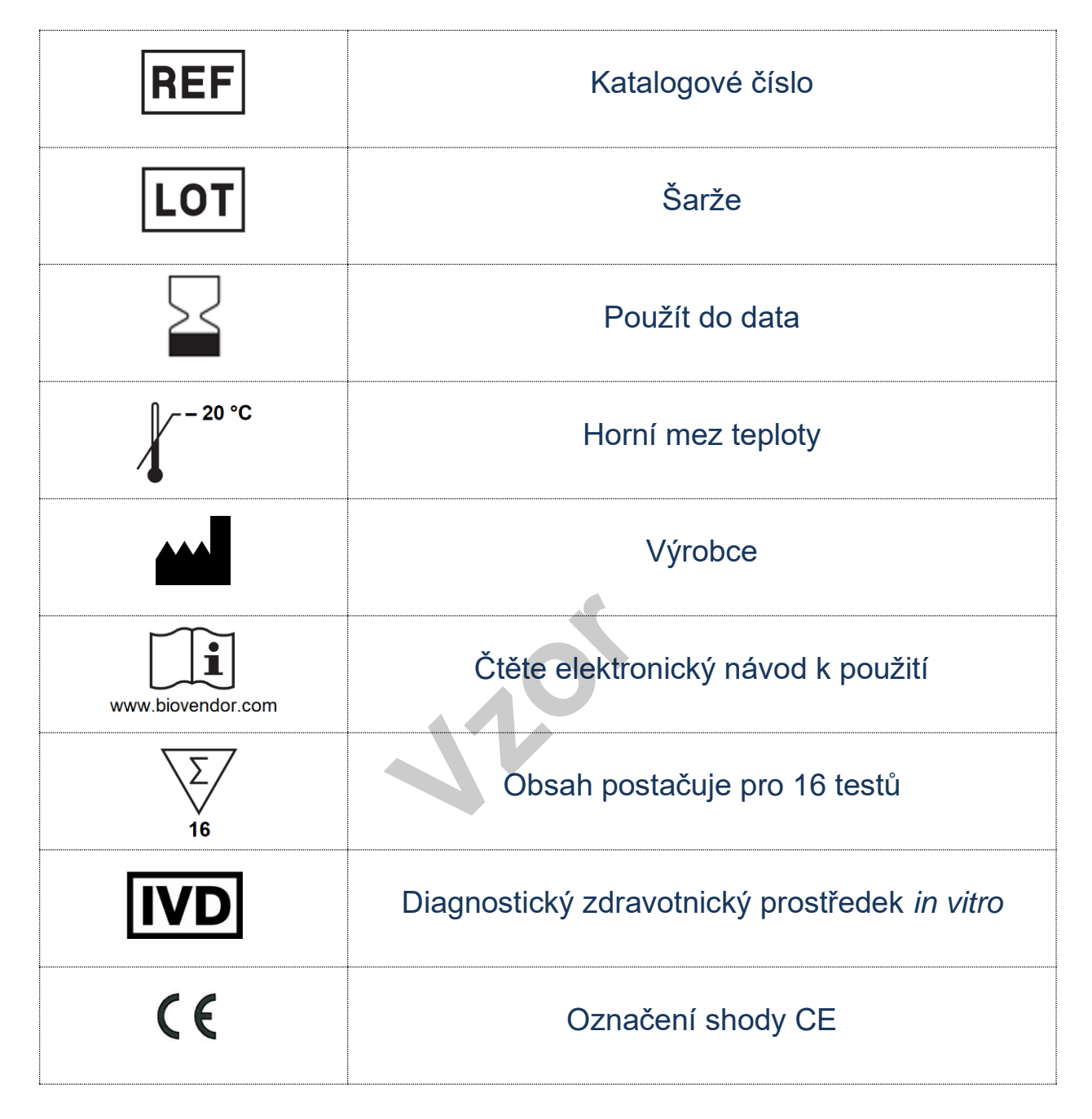

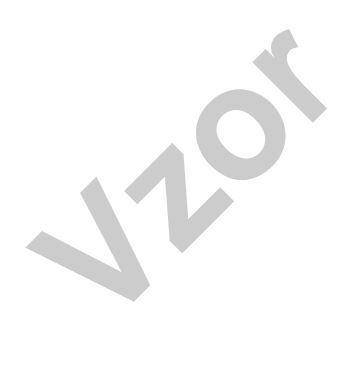

# **&**BioVendor R&D®

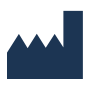

#### **BioVendor – Laboratorní medicína a.s.**

Karásek 1767/1, 621 00 Brno, Česká republika +420 549 124 185 [info@biovendor.com](mailto:info@biovendor.com) sales@biovendor.com [www.biovendor.com](https://www.biovendor.com/)

Datum poslední revize: 05.05.2023